# IBM SPSS Statistics for Linux 缩减版安装说明(网络许可证)

以下说明介绍如何使用网络许可证 安装 IBM® SPSS® Statistics 版本 20。

在安装过程中,将提示您以下信息。如果您没有以下信息,请联系您的站点管理员。

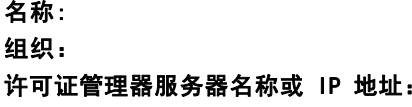

# 安装 IBM SPSS Statistics

您的管理员可能已经向您提供了安装光盘或指出了网络安装位置。如果您不知道应如何 安装 IBM® SPSS® Statistics,请与您的管理员核实。

注意:要安装 SPSS Statistics, 您必须将安装程序作为根运行。

# 运行多个版本和从先前版本升级

安装新版本之前,您无需卸载 IBM® SPSS® Statistics 的旧版本。在同一台计算机上可 安装和运行多个版本。但是,不要在安装以前版本的相同目录中安装新版本。

#### IBM SPSS Statistics Developer 注意事项

如果您在安装 IBM® SPSS® Statistics Developer,可单独运行产品。您也可安装 R 必 备组件和 Python 必备组件以便使用 R 和 Python 进行开发。

## 从下载的文件中安装

- E 启动终端应用程序。
- E 更改为您下载文件的文件夹。
- E 提取文件的内容。
- E 更改为提取文件的目录。
- ▶ 务必将 setup.bin 的权限设为执行。
- E 在命令提示符处键入:

./setup.bin

▶ 按照安装程序中显示的说明进行操作。请参阅 [安装说明](#page-1-0) 了解特别说明。

Copyright IBM Corporation 1989, 2011.

<span id="page-1-0"></span>IBM SPSS Statistics for Linux 缩减版安装说明(网络许可证)

#### 从 DVD/CD 安装

- ▶ 将 DVD/CD 插入您的 DVD/CD 驱动器中。
- E 启动终端应用程序。
- ▶ 将目录更改为 DVD/CD 安装点。
- E 在命令提示符处键入:

./Linux/setup.bin

注意:只有当您使用执行二进制文件的选项安装 DVD/CD 时,之前的命令才会工作。您 也可以创建 DVD/CD 的本地副本。转到本地副本上的 Linux 目录,确保将 setup.bin 权限设为执行,然后运行 setup.bin。

▶ 按照安装程序中显示的说明进行操作。请参阅 安装说明 了解特别说明。

# 安装说明

本部分包含此安装的特别说明。

安装程序语言。 安装程序的第一个面板提示安装程序语言。默认情况下,将选中与您 所在区域匹配的语言。如果您希望以另一种语言显示安装程序,请选择相应的语言。 就绪之后,单击确定。

许可证类型。 请确保选择 网络(并行)许可证。

帮助语言。 IBM® SPSS® Statistics 使得能更改用户界面语言。如果您希望使帮助语言 总是匹配用户界面语言,请选择您可能使用的语言。如果安装其他语言的帮助,每种语 言将增加 60-70 MB 的磁盘空间要求。

许可证管理器服务器名称或 IP 地址。这是运行网络许可证管理器的服务器的 IP 地址或 名称。 如果您有多个地址或名称,请用冒号分隔(例如server1:server2:server3)。 如果您没有这些信息,请联系您的管理员。